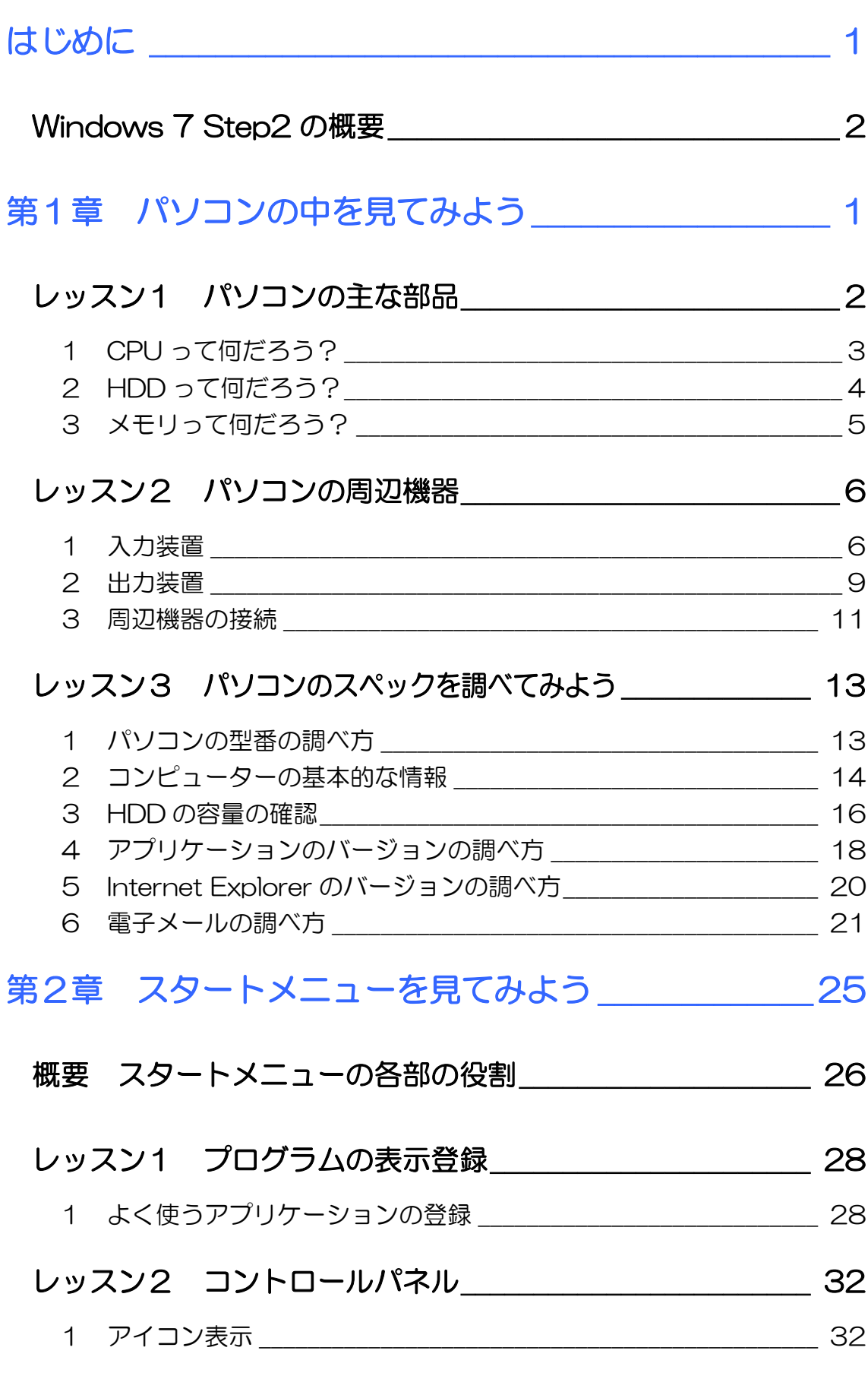

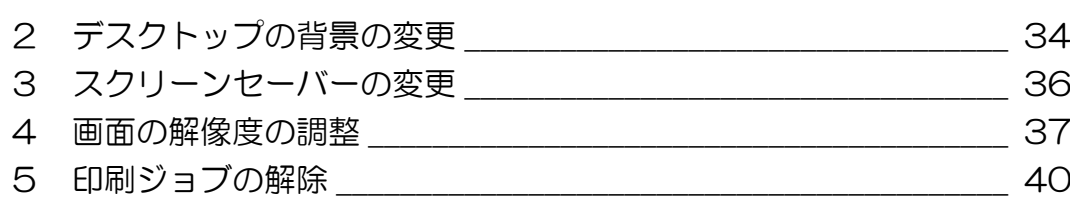

#### [レッスン3 アクセサリ \\_\\_\\_\\_\\_\\_\\_\\_\\_\\_\\_\\_\\_\\_\\_\\_\\_\\_\\_\\_\\_\\_\\_\\_\\_\\_\\_\\_\\_\\_\\_ 42](#page--1-0)

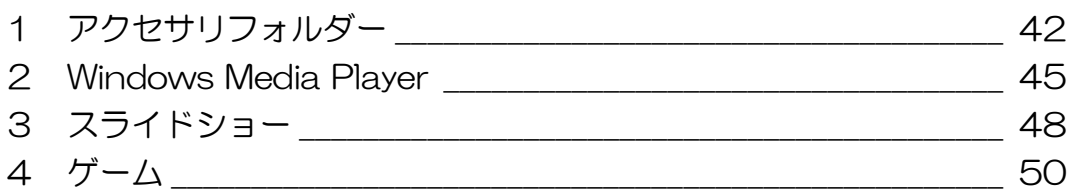

### [第3章 ファイルを管理しよう \\_\\_\\_\\_\\_\\_\\_\\_\\_\\_\\_\\_\\_\\_\\_\\_\\_\\_\\_\\_\\_ 55](#page--1-3)

# [レッスン1 ユーザーフォルダー \\_\\_\\_\\_\\_\\_\\_\\_\\_\\_\\_\\_\\_\\_\\_\\_\\_\\_\\_\\_\\_\\_\\_\\_ 56](#page--1-0) 1 ユーザーフォルダーの確認 こうしょう しゅうしょう ちてんしょう

2 ドキュメントの表示 ろんじょう しょうしょうしゅう ちくしゃ ちくしゃ

# [レッスン2 コンピューター\\_\\_\\_\\_\\_\\_\\_\\_\\_\\_\\_\\_\\_\\_\\_\\_\\_\\_\\_\\_\\_\\_\\_\\_\\_\\_\\_\\_ 62](#page--1-0)

1 コンピューターを見てみよう こうしょう こうしょう 62

# [レッスン3 階層構造とは \\_\\_\\_\\_\\_\\_\\_\\_\\_\\_\\_\\_\\_\\_\\_\\_\\_\\_\\_\\_\\_\\_\\_\\_\\_\\_\\_\\_\\_ 64](#page--1-0)

1 階層構造をたどってみよう <br>
1 階層構造をたどってみよう <u>
</u> 2 ショートカット ろんこうろ こうしょう いっかい いっかい いっかい いっかい いっかい

### [レッスン4 ファイルとフォルダー \\_\\_\\_\\_\\_\\_\\_\\_\\_\\_\\_\\_\\_\\_\\_\\_\\_\\_\\_\\_\\_\\_ 71](#page--1-0)

- 1 [アプリケーションでのフォルダーの作成](#page--1-0) \_\_\_\_\_\_\_\_\_\_\_\_\_\_\_\_\_\_\_\_\_\_ 72
- 2 [エクスプローラーでのフォルダーの作成](#page--1-0) \_\_\_\_\_\_\_\_\_\_\_\_\_\_\_\_\_\_\_\_\_\_ 77
- 3 ファイルの移動 [\\_\\_\\_\\_\\_\\_\\_\\_\\_\\_\\_\\_\\_\\_\\_\\_\\_\\_\\_\\_\\_\\_\\_\\_\\_\\_\\_\\_\\_\\_\\_\\_\\_\\_\\_\\_\\_\\_\\_\\_\\_\\_\\_\\_](#page--1-0) 79

# 第4章 パソコンを快適に使おう そうしゃ 23

#### [レッスン1 大事なデータのバックアップ \\_\\_\\_\\_\\_\\_\\_\\_\\_\\_\\_\\_\\_\\_\\_\\_ 84](#page--1-0)

1 [バックアップを取る前のデータの整理](#page--1-0) \_\_\_\_\_\_\_\_\_\_\_\_\_\_\_\_\_\_\_\_\_\_\_\_ 85 2 ファイルのバックアップ [\\_\\_\\_\\_\\_\\_\\_\\_\\_\\_\\_\\_\\_\\_\\_\\_\\_\\_\\_\\_\\_\\_\\_\\_\\_\\_\\_\\_\\_\\_\\_\\_\\_\\_\\_\\_](#page--1-0) 87

日次 2 PASOCOOP

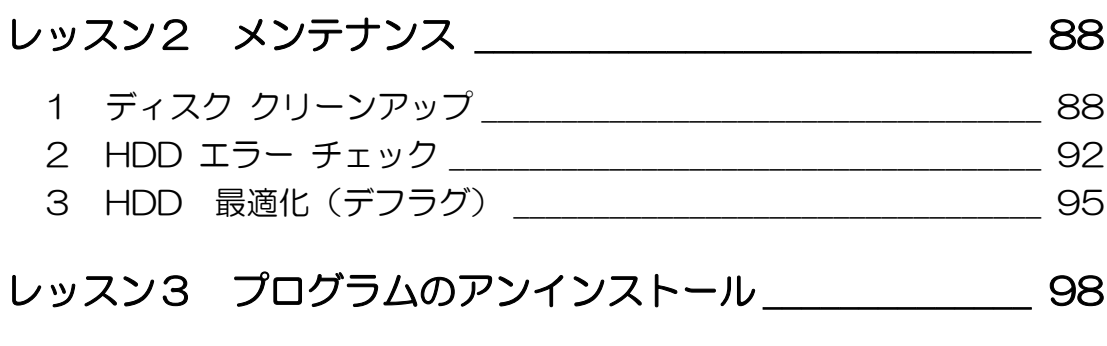

# [レッスン4 スリープモード\\_\\_\\_\\_\\_\\_\\_\\_\\_\\_\\_\\_\\_\\_\\_\\_\\_\\_\\_\\_\\_\\_\\_\\_\\_\\_\\_ 100](#page--1-0)

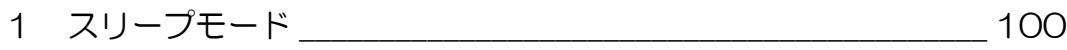

#### 製品名の記載について

このテキストでは、次の略称を使用しています。

- Microsoft® Windows 7..................................Windows 7 または Windows
- Microsoft® Office Word 2007................Word2007 または Word
- Microsoft® Office Excel 2007................Excel2007 または Excel
- Microsoft® Office IME 2007......................IME2007 または IME
- Microsoft® Internet Explorer 8...............Internet Explorer 8 または Internet Explorer
- Microsoft® Windows Live メール..........Windows Live メール

#### テキストの開発環境

- OS................................................................Microsoft® Windows® 7 Ultimate
- アプリケーションソフト.................Microsoft® 2007 Office system

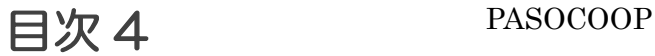

<span id="page-4-0"></span>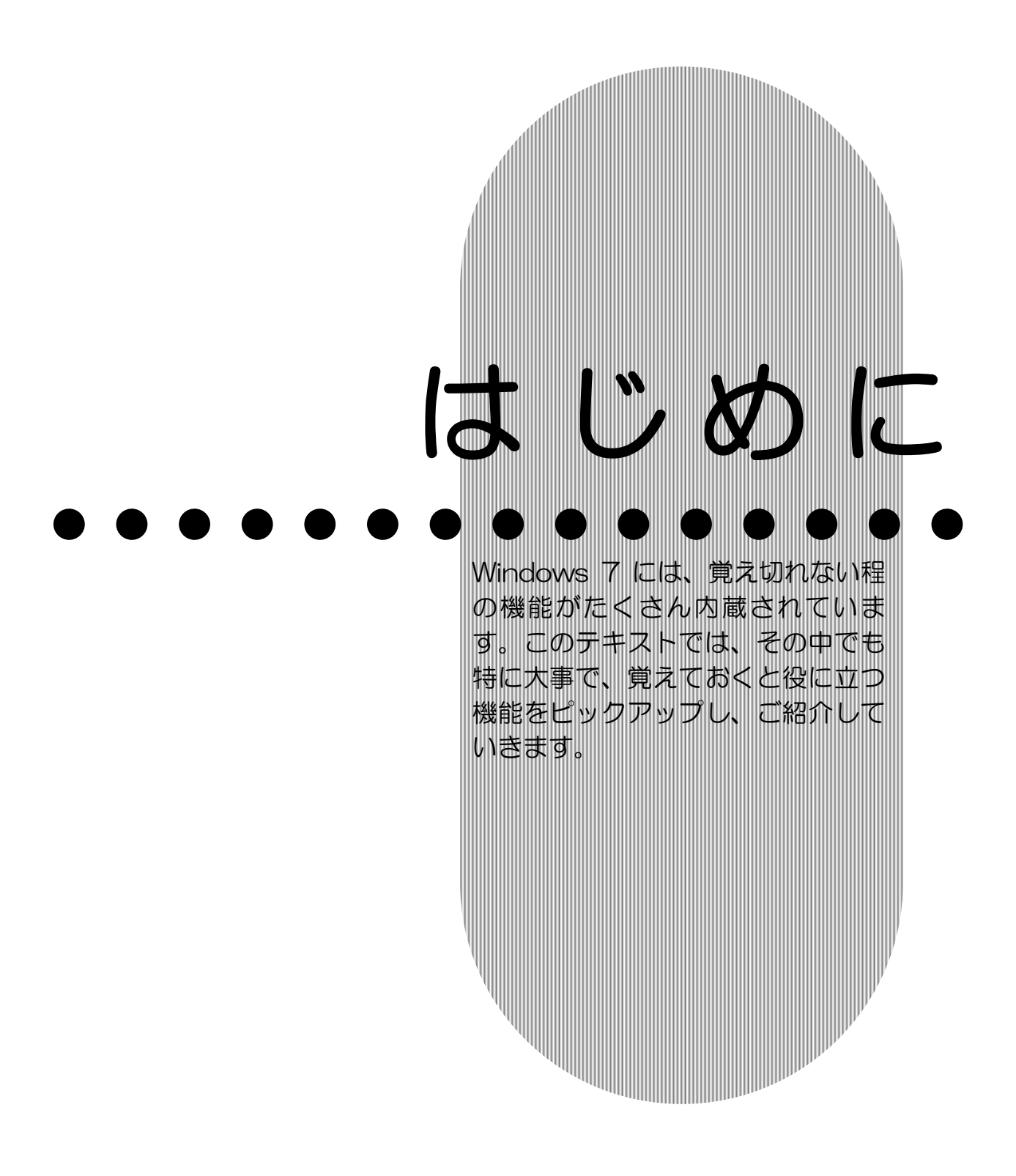

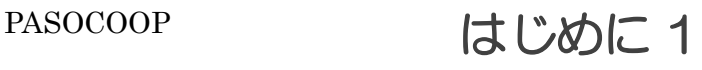

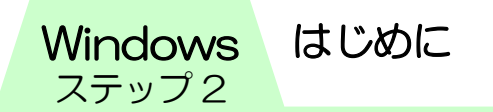

# <span id="page-5-0"></span>Windows 7 Step2 の概要

このテキストでは、ステップ1で学んできた知識をもとにパソ コンそのものについての知識を深めていく内容となっています。

【第1章 パソコンの中を見てみよう】では、パソコンの中の部 品がどんな役割をしているかを学んだり、どんな仕組みで動い ているのかをご紹介します。また自分の使っているパソコンの 性能(スペック)の調べ方もご紹介します。

パソコンの構成要素、各部品の働きを理解しておけば、パソコ ンを購入する際、価格と性能のバランスという切り口で検討す ることもできます。

【第2章 スタートメニューを見てみよう】では、スタートメニ ューの各部の役割、コントロールパネルを使ったパソコンの設 定の変更方法、その他の便利な機能についても学びます。

【第 3 章 ファイルを管理しよう】では、ファイル管理の仕組み と操作方法を学びます。ファイル・フォルダー・階層構造など、 パソコンを使っていく上でとても大事な考え方をしっかり身に つけましょう。

【第 4 章 パソコンを快適に使おう】では、データのバックアッ プ方法をご紹介します。パソコンを修理に出す場合、買い換え る場合など、今までのデータをどのように扱うのかを知ってお くことは大事です。また、今使っているパソコンをできるだけ 快適に使うために自分でできるメンテナンス方法について学び ます。

Windows 7 には、覚え切れない程の機能がたくさん内蔵され ています。このテキストでは、その中でも特に大事で、覚えて おくと役に立つ機能をピックアップし、ご紹介していきます。

はじめに 2 PASOCOOP

# <span id="page-6-0"></span>第 章 1 この章では、パソコンが動く仕組 み、パソコンの構成要素、各部品 の働きを学びます。 また、自分のパソコンの性能を調 べる方法もご紹介します。 パソコンの中を見てみよ

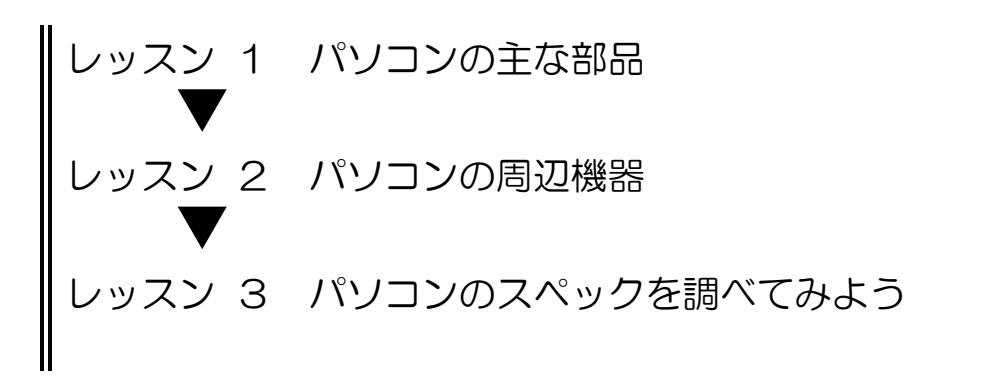

PASOCOOP 1

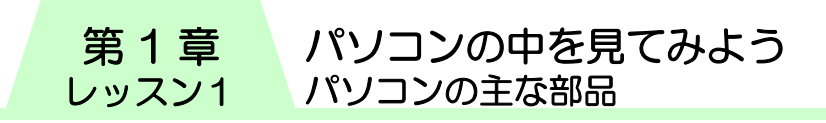

# <span id="page-7-0"></span>レッスン1 パソコンの主な部品

パソコンの主な部品には、「CPU(シーピーユー)」「ハードディ スク」「メモリ」というものがあります。パソコンを購入する際 参考にするチラシやカタログなどで、これらの部品の名前を目 にすることがあるでしょう。

一般的にはどれかが欠けても、パソコンは成り立ちません。ま たパソコンの性能を決める部品でもあり、価格にも反映される ものです。

パソコン本体内のこれらの部品を詳しくみてみましょう。

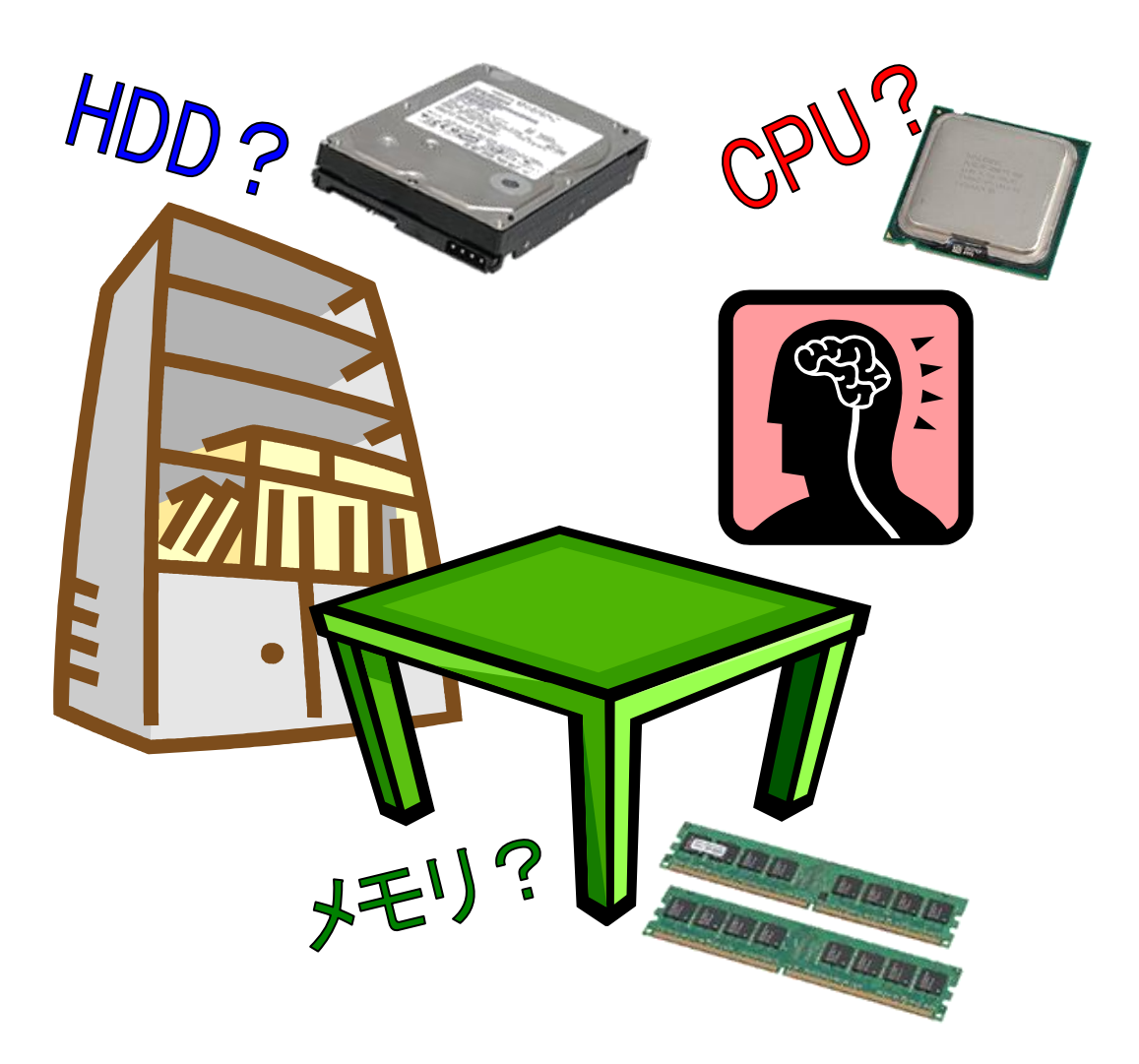

パソコンの中を見てみよう パソコンの主な部品

第 1 章 レッスン1

# <span id="page-8-0"></span>CPU って何だろう?

【CPU】(シーピーユー)は Central Processing Unit (セントラル・プ ロセシング・ユニット)日本語に訳 すと【中央処理装置】といいます。 例えていうなら、人間の頭脳にあた り、データの処理や計算、周辺機器 などの制御といったコンピューター

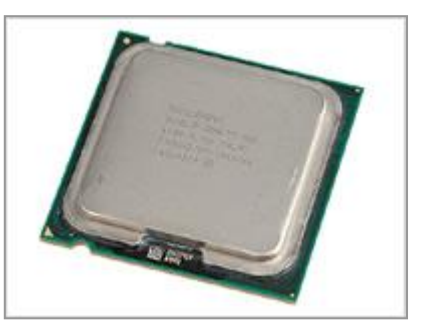

のすべての作業を取り仕切っています。

ただ、人間の脳と違って、データを貯めて(記憶して)おくこ とはほとんどできません。

形状は数センチ角の薄型四角形で裏面には金属の接続端子が数

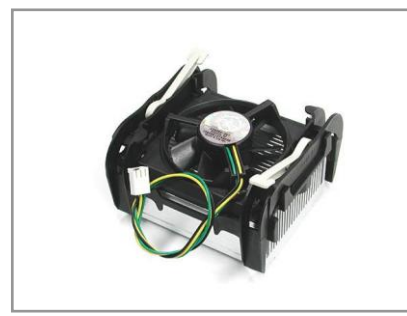

百本あります。電子基板に直接固定 されていますが通常は動作時の熱を 逃がすためのファンで覆われていま す。

パソコンの性能の大部分は CPU の 性能によって決まります。

パソコン用としては、Intel(インテル)社の"Core2Duo"(コ アツーデュオ)、"Pentium"(ペンティアム)シリーズ、 "Celeron"(セレロン)。AMD(エーエムディ)社の"Athlon"

(アスロン)、Sempron(センプロン)などがあります。 車で例えるとトヨタ社とホンダ社からクラウンやカローラ、ア コードやフィットなどの車種が発売されているようなものです。 CPU は一定のリズムで動作します。そのリズムのことを【クロ ック周波数】といいます。これは1秒間に何回処理しているか を"Hz"(ヘルツ)という単位で表します。

CPU の処理速度が 1.6GHz(ギガヘルツ)の場合、1秒間に 16 億回のタイミングで処理を行います。周波数が大きいほど高 速に動作しますが、CPU の種類によっても性能が異なります。

<span id="page-9-0"></span>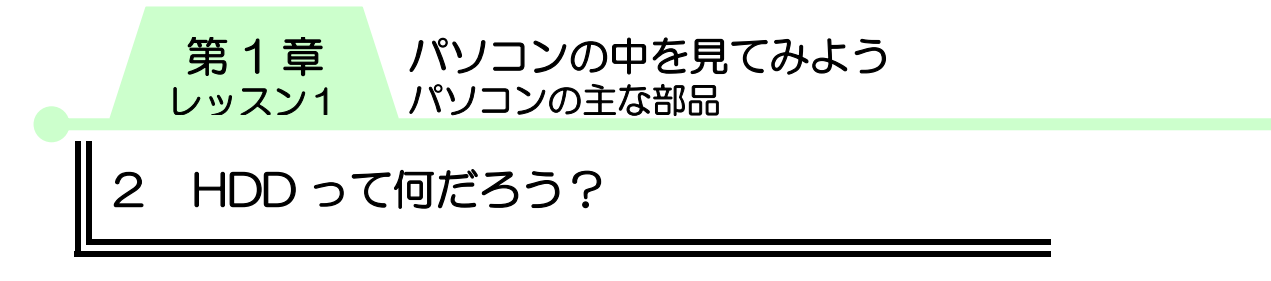

【HDD】(エイチディーディー)と は Hard Disk Drive(ハード・ディ スク・ドライブ)の頭文字で、単に 「ハードディスク」とも呼ばれます。 例えていうなら、データを蓄積して おく本棚のようなものでしょう。容 量が大きいほどたくさんのソフトウ ェアやデータが記憶できます。

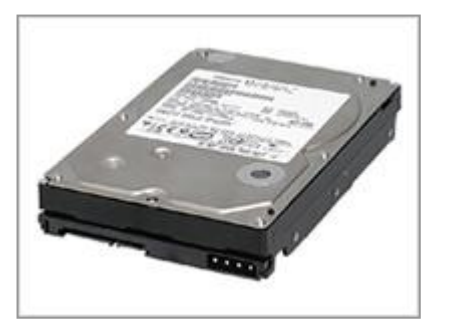

最近は画像や動画、テレビ録画が行えるソフトがインストール された機種も多くなり、ハードディスクの容量は 320GB(ギ ガバイト)から 500GB くらいが主流となっています。

100GB のハードディスクの記憶容量を新聞の文字数に例える と 760 年分入ると言われています。

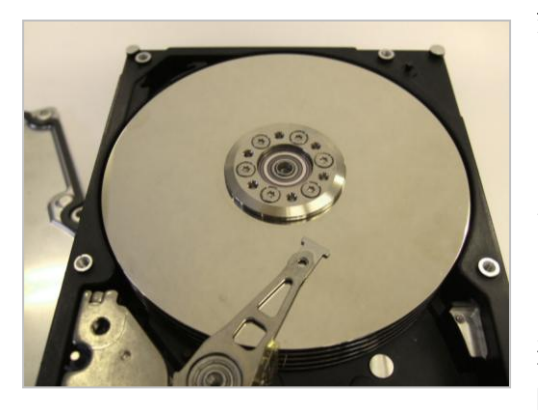

金属で密閉されている容器の 中は、レコードプレーヤーのよ うな構造で、磁性体を塗布した 円盤(ディスク)と針に当たる ヘッドがそれぞれ高速に動作 しています。

円盤と針の間は、たばこの煙の 粒子が入らないほどわずかな 隙間しかなく、高速に動作する

様子は、さながらジェット機が地上数ミリのところを高速飛行 しているようなものです。

こんな状態で、ハードディスクに振動や衝撃が加われば、ヘッ ドがディスクに接触し傷をつけるのは自然な成り行きともいえ ます。衝撃の強さによっては、傷がつく程度ではすまずに、ハ ードディスクが一瞬で壊れることにもなります。パソコンを運 ぶ時は必ず電源を切り、特に振動に気をつけましょう。

パソコンの中を見てみよう パソコンの主な部品

第 1 章 レッスン1

# <span id="page-10-0"></span>3 メモリって何だろう?

【メモリ】とはメインメモリとも呼 ばれ、CPU が直接読み書きできる 【主記憶装置】のことです。

その役割は作業机に例えることがで きます。机が大きければ、作業に使 うものを一度に広げて仕事ができま すが、机が小さければ、ひとつの作

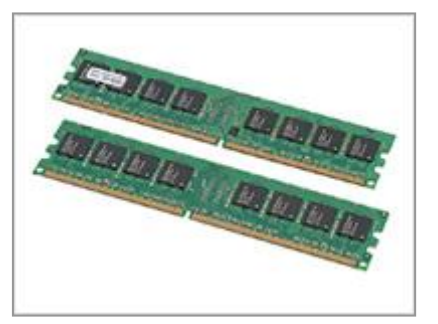

業が終わったらそれをしまって、また次に必要なものを机の上 に乗せて・・とひとつの仕事をするのにとても時間がかかって しまうでしょう。

同時に複数のソフトを使用する時や、大きなデータを扱う時は 容量が大きいほど、処理能力が高速になります。メモリの容量 が少ないと、CPU がどれだけ優秀でも本来の性能が十分に発揮 できず、パソコンの動作スピードは遅くなってしまいます。

Windows Vista なら 512MB 、Windows 7 では 1GB (1024MB)のメモリが最低限必要です。より快適に使いたい ならこの 2 倍はほしいところです。メモリの容量が多ければ多 いほど、広い作業机となります。

通常パソコン内部には、メモリを増設するための予備のメモリ スロット(メモリを差し込む所)が用意されており、後から増 設することが可能です。

アプリケーションソフトの起動時間や、パソコンの処理の待ち 時間が長い時、メモリを増設すると改善される可能性が高いの ですが、増設には機種にあったメモリを用意する必要があり、 専門家のアドバイスが必要です。

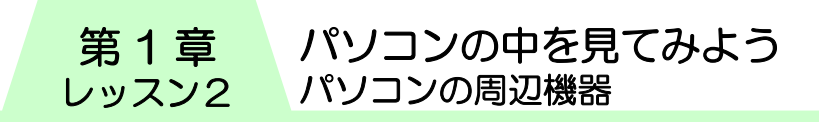

# <span id="page-11-0"></span>レッスン2 パソコンの周辺機器

パソコン本体だけではパソコンを使うことができません。キー ボードやマウス、ディスプレイやプリンターなどの周辺機器を 使って、はじめて使用することができます。

# <span id="page-11-1"></span>1 入力装置

パソコンに対する命令やデータの入力をするための周辺機器で す。

#### 【マウス】

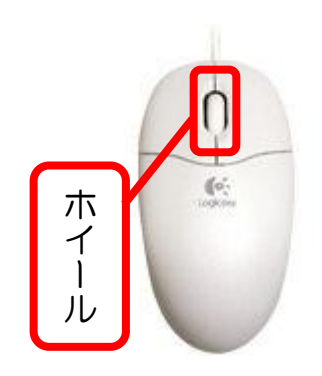

パソコンに命令を与える装置で す。机の上を滑らせ、その方向と 距離を裏面の光(またはボール) が検知しマウスポインターを動 かします。命令は左右二つのボタ ンを使って行います。中央のホイ ールはスクロール操作などに使 用します。

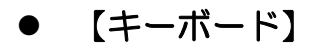

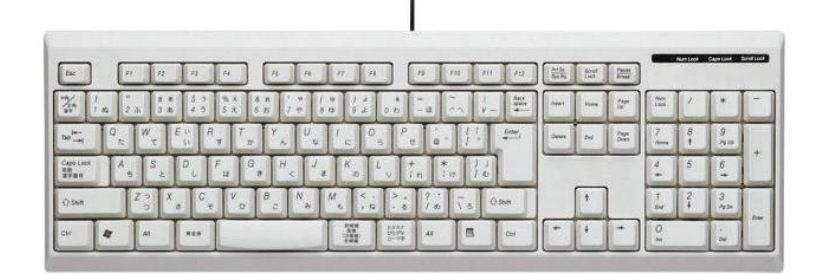

主に文字や数字や記号などのデータの入力をするための装置で す。日本語用のキーボードはそのキーの数から 109 キーボード といいます。

パソコンの中を見てみよう パソコンの周辺機器

第 1 章 レッスン2

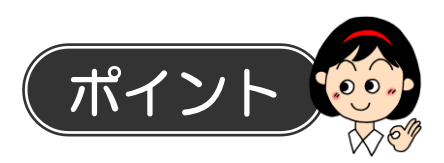

普段あまり使ったことのないキーの便利な使い方を説明します。 【Windows】キー スタートメニューが表示されます。 **| 編** 【M】キーと同時に押すと、開いているウィンドウ がすべて最小化されます。 【アプリケーション】キー マウスの右クリックと同じ働きをします。ショート カットメニューが表示されます。 【Num Lock】(ナムロック)キー テンキーから数字を入力するための切り替えキー。 Num<br>Lock キーボードの NumLock ランプが消えている時に押 すと ON になり、数字の入力ができます。 【Print Screen】(プリントスクリーン)キー 【PrtSc】と表示されることもあります。現在画面 に表示されているものが画像としてコピーできま Print<br>Screen<br>SysRq す。【Alt】キーを併用すると選択ウィンドウのみの コピーとなります。 コピーしたものは、ワードやペイントに貼り付ける ことができます。 【ひらがな】キー 日本語入力中に【英数】キーを押してしまうと、【半 角/全角】キーを押しても日本語入力のオン・オフが ⌒カタカナ<br> ̄ひらがな<br> ̄ローマ字 できなくなります。 【ひらがな】キーを押すと日本語入力のオン・オフ ができるようになります。

#### 【タッチパッド】

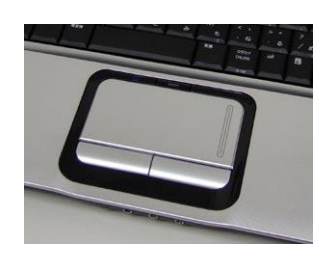

ノートパソコンに採用されている装置です。 パッドと呼ばれる数センチ四方の平面上を 指でなぞることによってマウスポインター を操作します。クリックはタッチパッド手 前のボタンか、パッドそのものをクリック します。

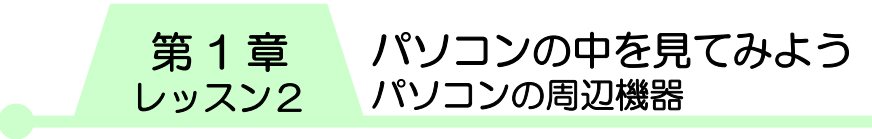

【ペンタブレット】

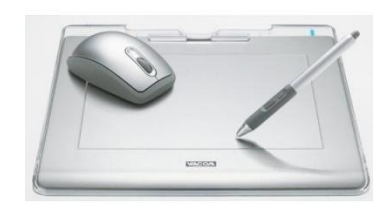

[キーボード](http://d.hatena.ne.jp/keyword/%a5%ad%a1%bc%a5%dc%a1%bc%a5%c9)[やマウスと](http://d.hatena.ne.jp/keyword/%a5%de%a5%a6%a5%b9)同じように、入力 装置の一種です。専用のペン[でタブレッ](http://d.hatena.ne.jp/keyword/%a5%bf%a5%d6%a5%ec%a5%c3%a5%c8) [ト\(](http://d.hatena.ne.jp/keyword/%a5%bf%a5%d6%a5%ec%a5%c3%a5%c8)板面)上で操作します。ペン[はマウ](http://d.hatena.ne.jp/keyword/%a5%de%a5%a6%a5%b9) [スと](http://d.hatena.ne.jp/keyword/%a5%de%a5%a6%a5%b9)同じ操作をすることができるほか、 紙に書くように文字を書いて入力をし

たり[、フリーハ](http://d.hatena.ne.jp/keyword/%a5%d5%a5%ea%a1%bc)ンドでイラストや絵画を描くことができます。

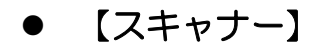

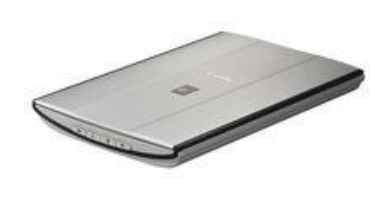

雑誌の切り抜きや写真、フィルム、印 刷物などを画像データとして読み取る 装置です。どのくらい細かく画像を読 み取るかは、dpi(ディピーアイ)が値 で決まります。300dpi なら1インチ を 300 の点の集まりとして読み取り、

この値が高いほど精細な画像が得られますが、比例して画像容 量も増えます。

フィルムなどの小さいサイズのものは 120dpi。A4 サイズの原 稿の場合は 300dpi を目安にすると良いでしょう。

【ヘッドセット(マイク)】

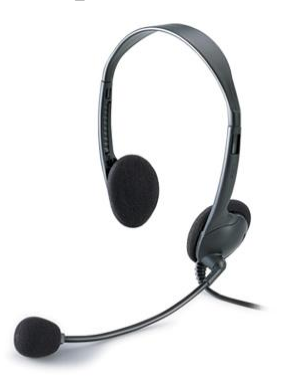

ヘッドフォンとマイクが一体型になったも のをヘッドセットと呼びます。マイクを使え ば、パソコンに音声を認識させることができ ます。IP 電話 (インターネット電話) や音 声認識による文字入力・パソコン操作などに 使用します。

#### パソコンの中を見てみよう パソコンの周辺機器

第 1 章 レッスン2

# <span id="page-14-0"></span>Ⅱ2 出力装置

パソコンの処理結果を出力するための周辺機器です。

#### 【ディスプレイ】(モニター)

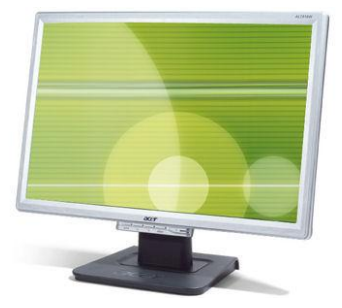

パソコンの処理の結果を画面に表示 します。現在の主流は液晶ディスプ レイです。最近の傾向では横に広い ワイドタイプが普及の兆しを見せて います。

液晶ディスプレイの大きさはインチ で表されますが、これは画面の表示

領域の対角線の長さを測ったものです。(1インチは約 25.4mm)

#### 【主なモニター サイズごとの解像度】

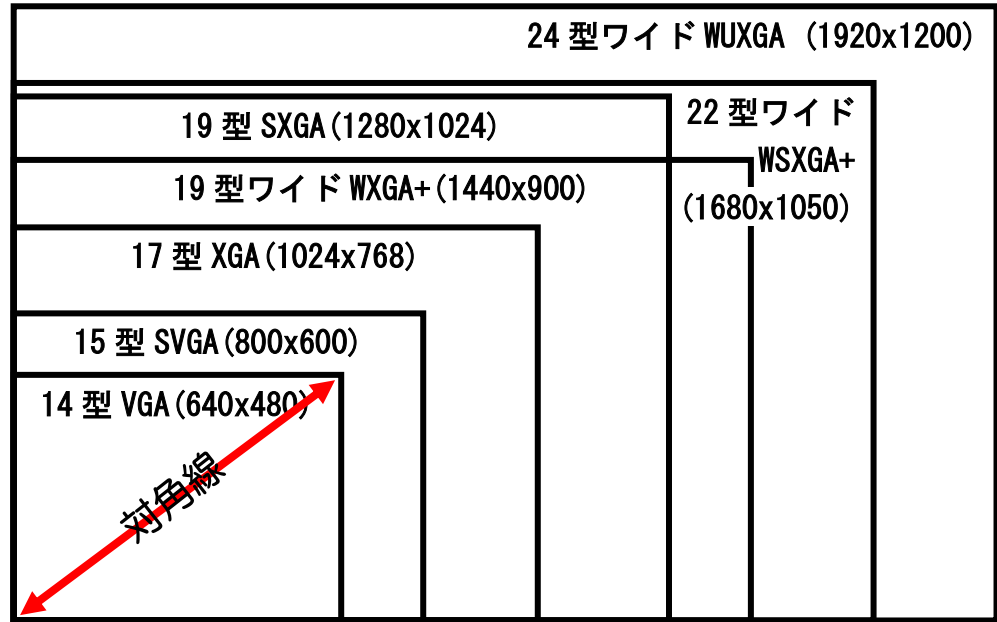

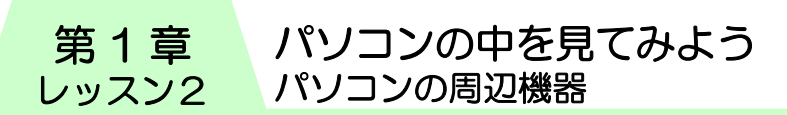

● 【プリンター】

文書や写真などを用紙に印字します。CD などに直接印刷できる 機種もあります。プリンターはその仕組みごとにいくつかの種 類に分けられます。

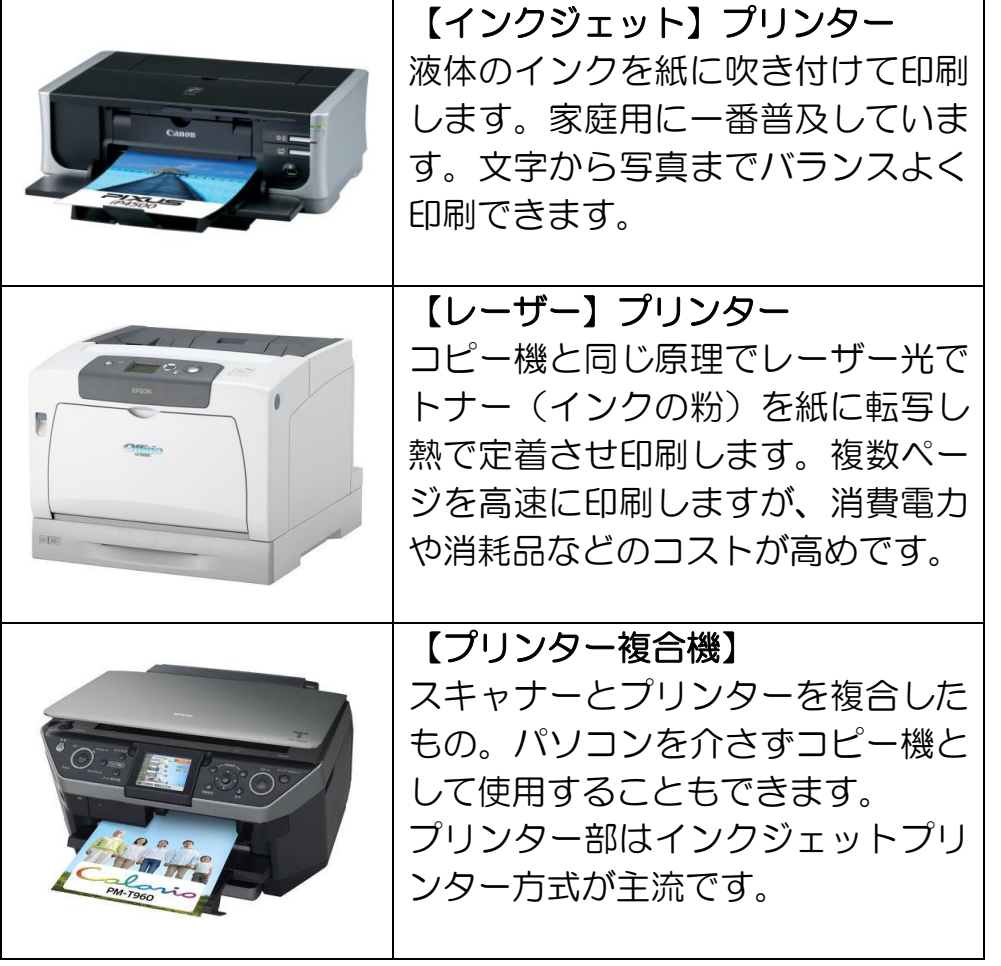

第 1 章

## <span id="page-16-0"></span>┃3 周辺機器の接続

周辺機器を使うには、パソコン本体の背面にあるそれぞれの端 子に間違いなく接続する必要があります。接続口のことをポー トと言います。接続口の形状はケーブルによって異なりますの で確認しましょう。

(詳しくはパソコンに付属の取扱説明書をご確認ください)

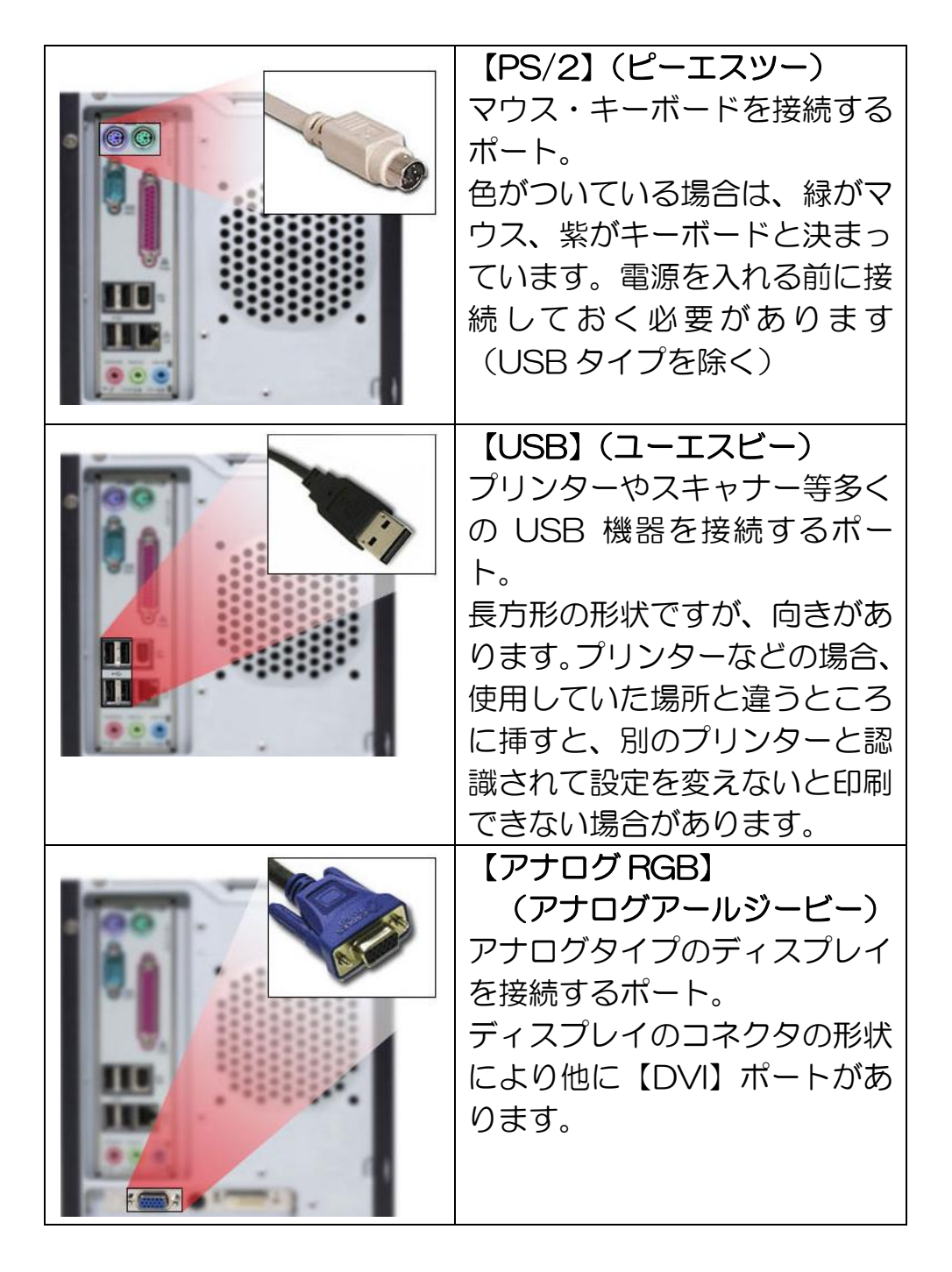

パソコンの中を見てみよう パソコンの周辺機器

第 1 章 レッスン2

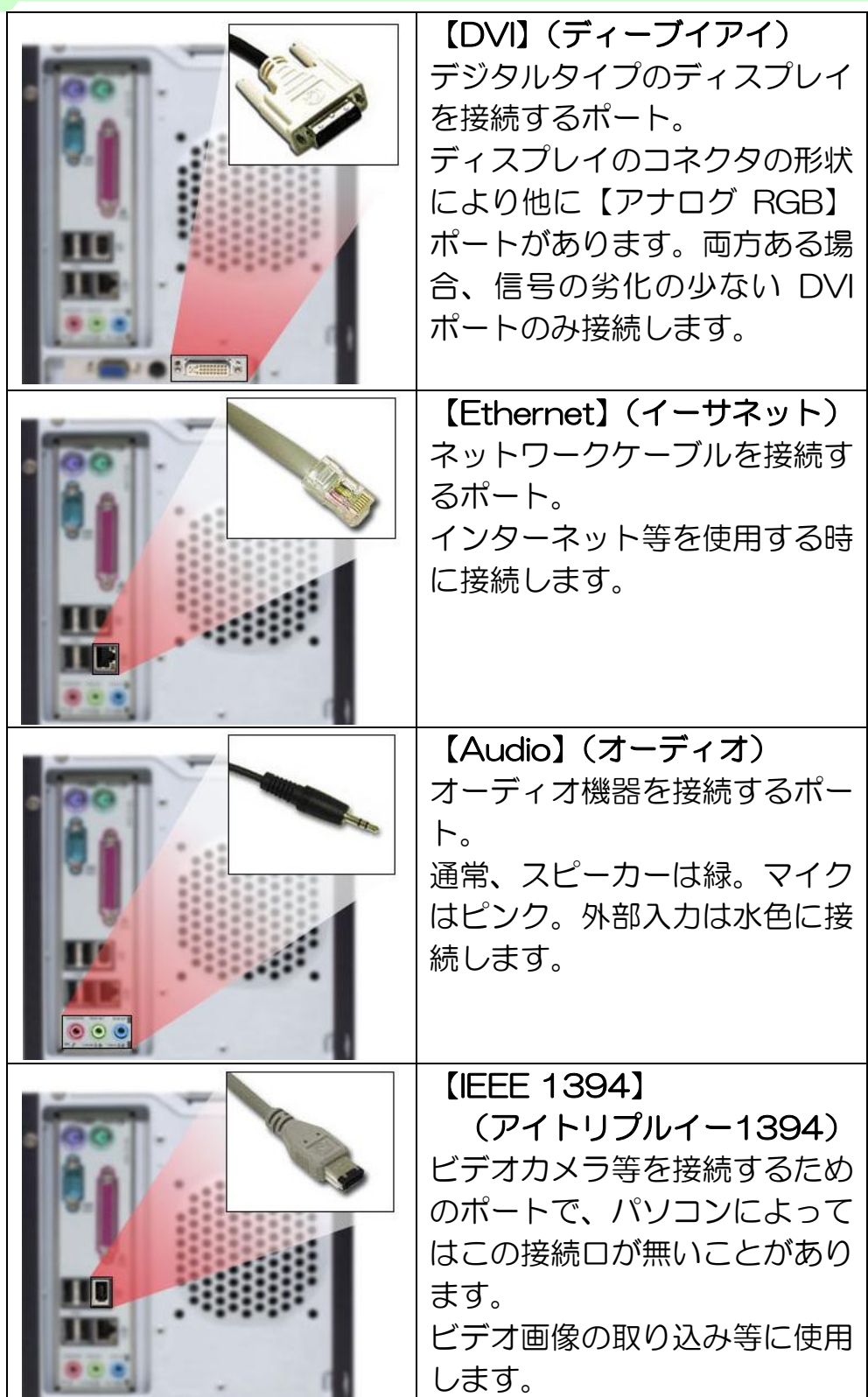